# **Esercitazione di Percezione**

Questo breve tutorial serve a spiegare come è organizzato il file Excel, come interpretare le informazioni presenti al suo interno e i passi da seguire per ottenere il bonus all'esame di Memoria e Percezione - Percezione [042PS-2].

### *File Excel*

Il file Excel è composto da sei fogli di lavoro: *Input\_dati*, *Output\_Precisione\_Accuratezza*, *Foglio\_lavoro\_1*, *Foglio\_lavoro\_2*, *Foglio\_lavoro\_3* e *Foglio\_lavoro\_4*.

#### **Foglio 1 - Input\_dati**

In questo foglio di lavoro vanno inseriti i dati grezzi che trovate nel file di testo (.txt) ricevuto per mail. Se ci sono dubbi su come copiare-incollare i dati da file di testo ad Excel seguite le istruzioni del video tutorial cariato sul Moodle-2 di Elementi di Metodologia della Ricerca Psicologica [020PS-4]. Inseriti i dati si devono aggiornare le tabelle Pivot presenti nei fogli di lavoro *Foglio\_lavoro\_1*, *Foglio\_lavoro\_2*, *Foglio\_lavoro\_3* e *Foglio\_lavoro\_4*. Per aggiornare i dati seguire il percorso Dati -> "Aggiorna tutti". È preferibile aggiornare ogni tabella cliccandoci sopra e poi premendo il tasto "Aggiorna tutti". Una volta che tutte le tabelle Pivot sono state aggiornate si può salvare il file Excel. Nell file Excel sono già presenti dei dati esemplificativi che dovranno essere sostituiti dai vostri.

#### **Foglio 2 - Output\_Probabilità\_Selezione**

Il foglio di lavoro 2 Output\_ Probabilità\_Selezione mostra la vostra proporzione di risposte rispetto al target nelle diverse condizione (MU, MA, MZ, ZA, AU, ZU) calcolata come deviazione dal livello del caso e le corrispettive velocità di risposta. Le lettere M, Z, A e U si riferiscono rispettivamente a Manichino, Zombie, Avatar ed Umano, che sono i 4 stimoli utilizzati e combinati tra di loro durante le sei fasi dell'esperimento (ad esempio, MU indica la coppia manichino-umano). Osservando i risultati delle celle I17 e J17 verificate se la vostra prestazione corrisponde di più con un ordinamento di Tipo A (cella I17 in azzurro) o un ordinamento di Tipo B (cella J17 in rosa). Un ordinamento di Tipo A corrisponde alla rappresentazione spaziale in cui il Manichino è posizionato all'estremo sinistro, seguito da Zombie, Avatar e Umano all'estremo destro. Un ordinamento di Tipo B invece corrisponde ad una rappresentazione spaziale opposta, con l'Umano all'estremo sinistro seguito da Avatar, Zombie e Manichino all'estremo destro.

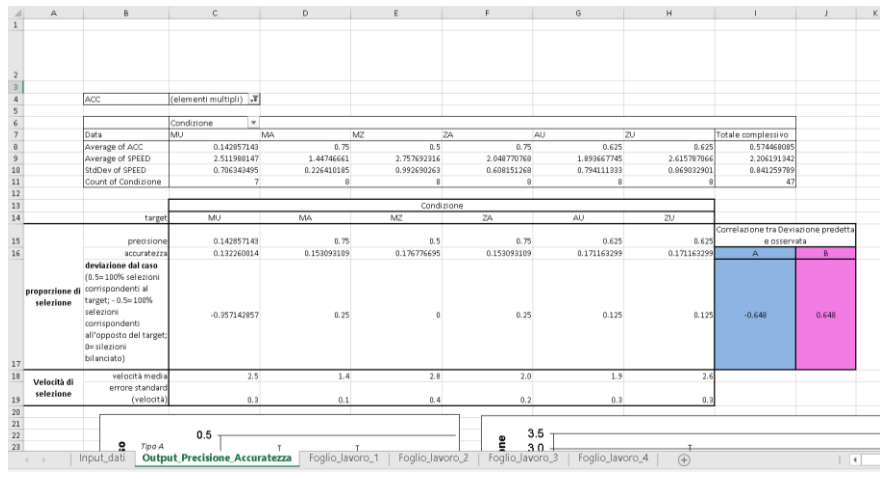

**Figura 1. Tabella sintetica dei della prestazione.**

Sotto la tabella riportata in Figura 1 trovate i grafici relativi alla deviazione dal caso (Figura 2) e alla velocità (Figura 3) delle risposte.

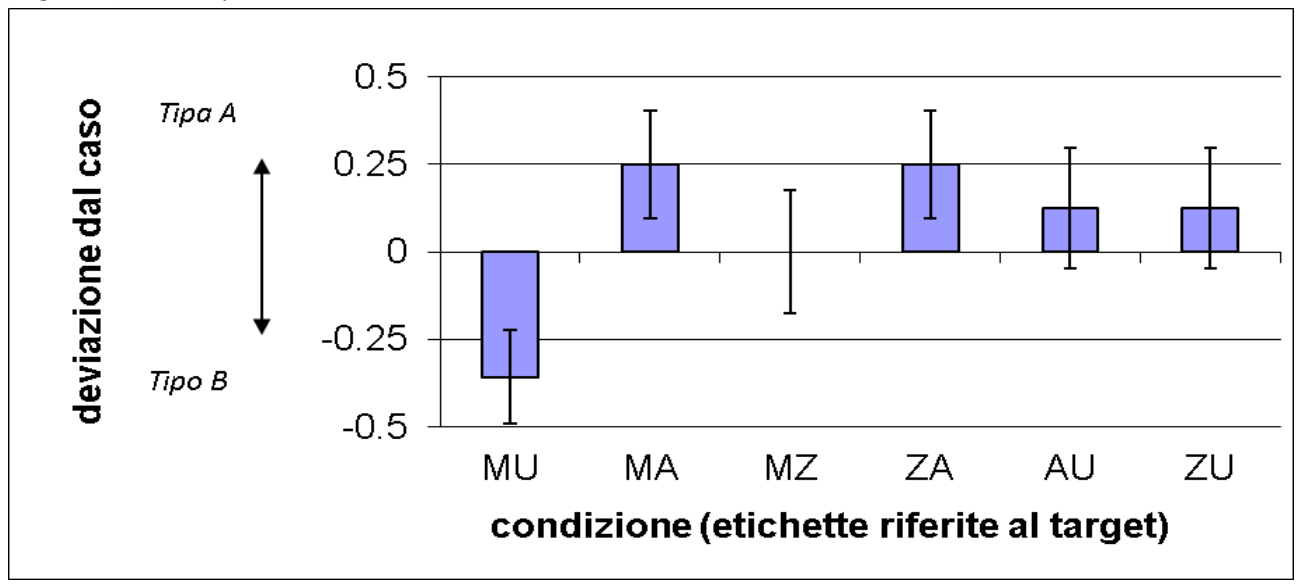

**Figura 2. Deviazione dal caso. Lo 0 rappresenta il livello del caso, quindi non c'è stata preferenza per un ordinamento di Tipo A o un ordinamento di Tipo B. Un valore positivo rappresenta una preferenza per l'ordinamento di Tipo A, mentre un valore negativo rappresenta una preferenza per l'ordinamento di tipo B.**

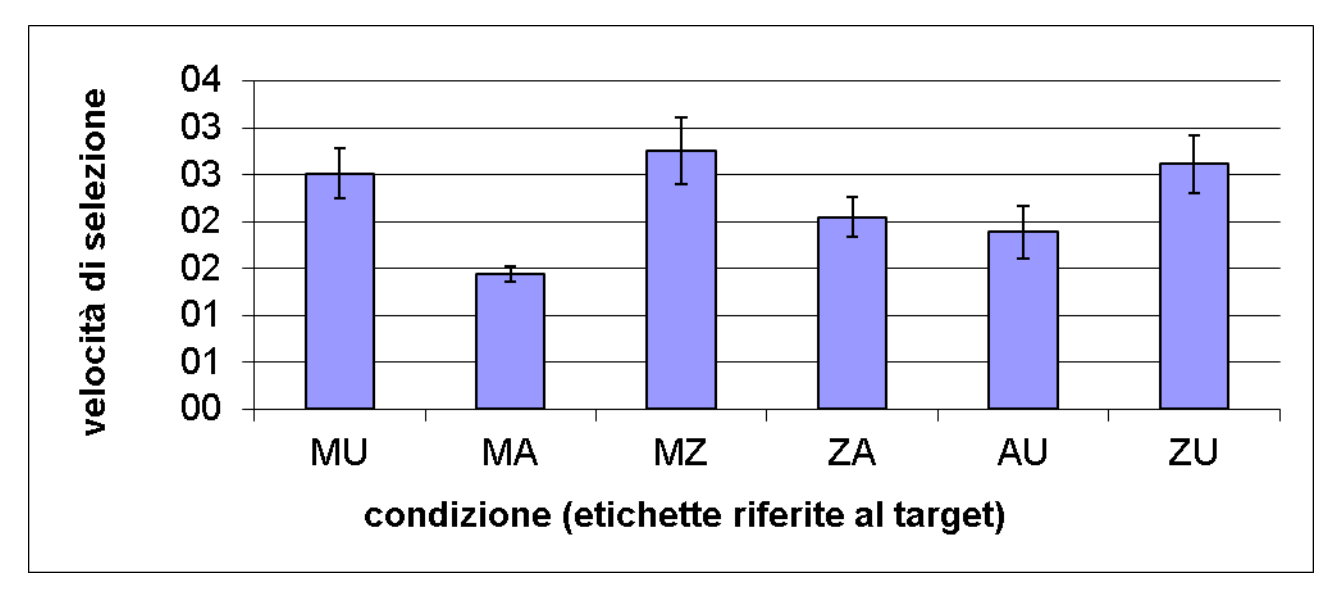

**Figura 3. Velocità di selezione. La velocità di selezione per ogni combinazione di immagini.**

## *Inviare il file Excel*

Quando la maschera è correttamente compilata potete inviarla entro e non oltre martedì 24 aprile a [srigutti@units.it](mailto:srigutti@units.it) inserendo in C/c [cfantoni@units.it](mailto:cfantoni@units.it) con oggetto «Maschera esercitazione percezione [nome][cognome]».

Nel testo della mail dovete specificare se la vostra prestazione correla positivamente con un Ordinamento di Tipa A o con un Ordinamento di Tipo B.